## Hauptseite > Adressen > Adressfenster > Kollisionsvorprüfung

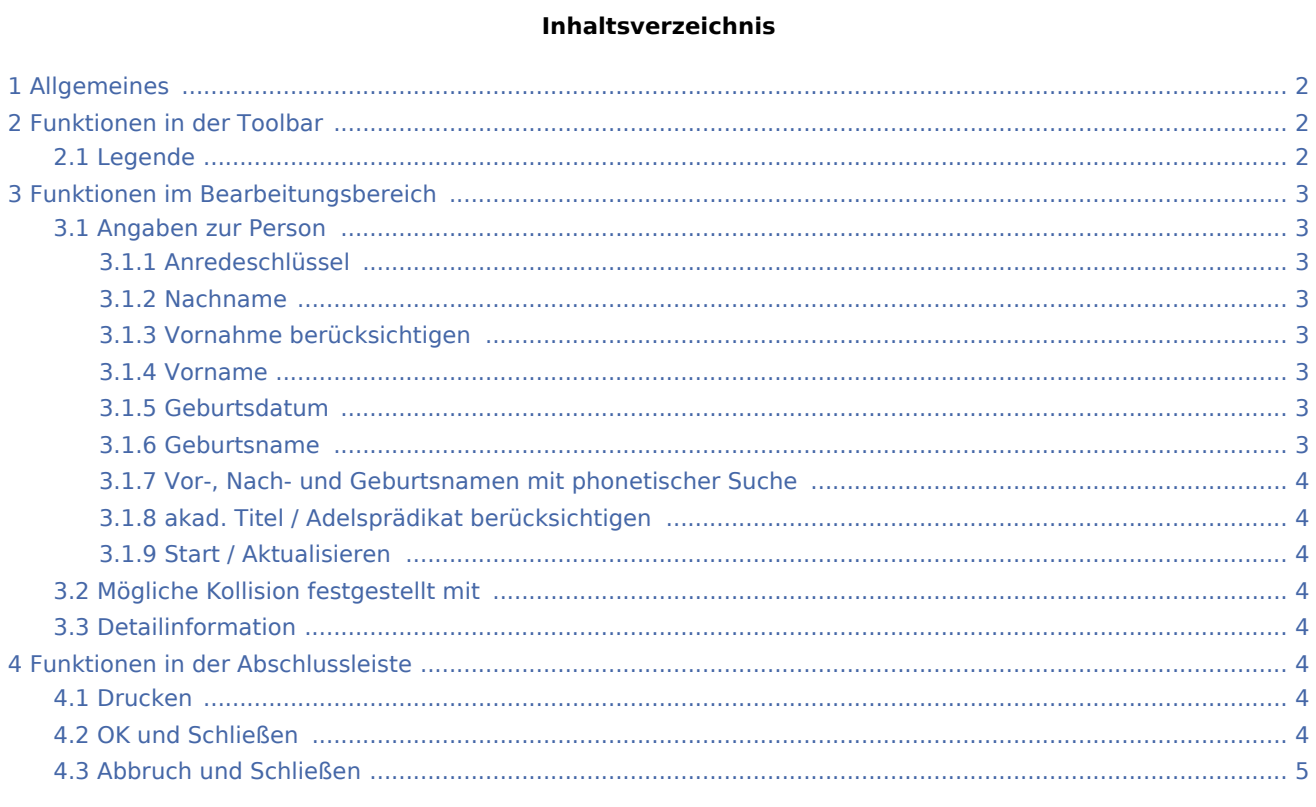

## <span id="page-1-0"></span>Allgemeines

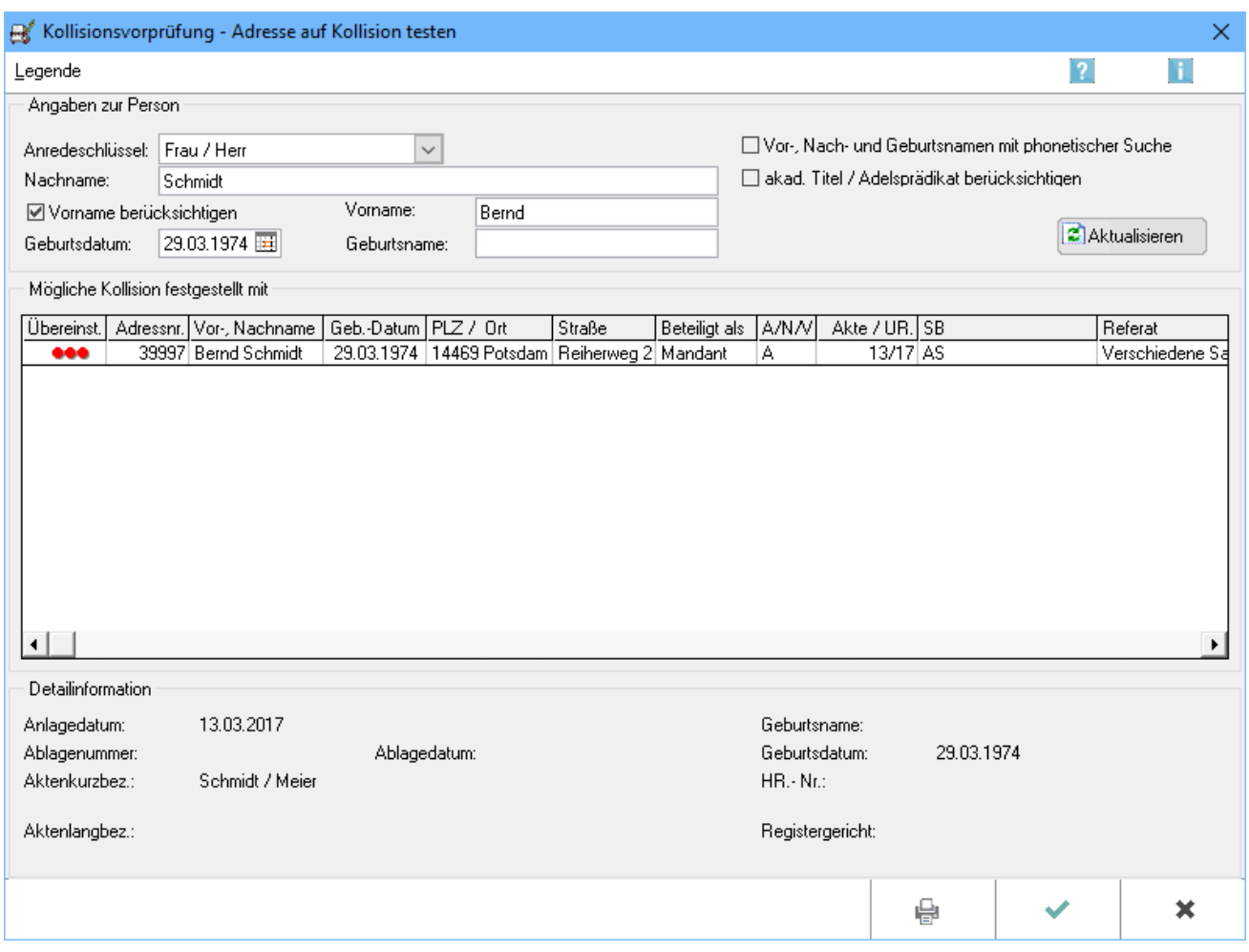

Mit der Kollisionsvorprüfung können Sie mögliche Kollisionen mit schon vorhandenen Adressen überprüfen lassen und so frühzeitig erkennen. Klicken Sie auf Start, um eine Kollisionsprüfung durchzuführen.

## <span id="page-1-1"></span>Funktionen in der Toolbar

## <span id="page-1-2"></span>Legende

Die Legende erklärt im Einzelnen, welche mögliche Bedeutung die im Suchergebnis angezeigten Punkte haben können, d. h. welche Daten des potentiellen Mandanten oder Gegners mit denen aus dem Adressenbestand übereinstimmen oder - bei phonetischer Suche - denen ähnlich sind.

## <span id="page-2-0"></span>Funktionen im Bearbeitungsbereich

## <span id="page-2-1"></span>Angaben zur Person

## <span id="page-2-2"></span>**Anredeschlüssel**

Wählen Sie aus der Auswahlliste den gewünschten Anredeschlüssel aus.

**Wenn Sie den Namen einer Firma überprüfen lassen möchten, ist an dieser Stelle unbedingt der** Anredeschlüssel *Firma* zu wählen. Das Eingabefeld *Geburtsdatum* ändert sich dann automatisch in *HR. Nr.*, das Eingabefeld *Geburtsname* wird zu Registergericht.

## <span id="page-2-3"></span>**Nachname**

Werden die Adressdaten einer natürlichen Person überprüft, ist in dieses Feld nur deren Nachname einzugeben.

Bei Überprüfung einer Firma tragen Sie hier den Firmennamen sowie zwingend die - zum Firmennamen gehörige - Gesellschaftsform ein, z. B. *Weber GmbH*.

## <span id="page-2-4"></span>**Vornahme berücksichtigen**

Sie können diese Einstellung aktivieren, um den Vornamen mit in die Suche einzubeziehen.

Achten Sie dann darauf, dass der Vorname im Eingabefeld der angezeigten Eingabemaske eingetragen ist.

### <span id="page-2-5"></span>**Vorname**

Tragen Sie hier den Vornamen der Person ein, wenn die Suche den *Vornamen berücksichtigen* soll und die entsprechende Einstellung getroffen wird.

### <span id="page-2-6"></span>**Geburtsdatum**

Sofern bekannt, geben Sie hier das Geburtsdatum der natürlichen Person ein.

HR Nr.: Wird eine juristische Person überprüft, dann hat sich mit der Wahl des Anredeschlüssels Firma das Eingabefeld Geburtsdatum automatisch umgewandelt in. In dieses Feld geben Sie dann die Handelsregisternummer der Firma ein.

#### <span id="page-2-7"></span>**Geburtsname**

Sofern bekannt, geben Sie hier den Geburtsnamen der natürlichen Person ein.

Registergericht: Wird eine juristische Person überprüft, dann hat sich mit der Wahl des Anredeschlüssels Firma das Eingabefeld Geburtsname automatisch umgewandelt in. In dieses Feld geben Sie dann das Registergericht der Firma ein.

## <span id="page-3-0"></span>**Vor-, Nach- und Geburtsnamen mit phonetischer Suche**

Wenn Sie durch Anklicken dieses Feldes die phonetische Suche aktivieren, werden die Bestandsdaten hinsichtlich eines ähnlich klingenden Namens überprüft und angezeigt.

## <span id="page-3-1"></span>**akad. Titel / Adelsprädikat berücksichtigen**

Wenn Sie dieses Feld aktivieren, wird die Kollisionsprüfung unter Einschluss eines etwaigen akademischen Grades oder eines Adelsprädikats durchgeführt.

## <span id="page-3-2"></span>**Start / Aktualisieren**

Haben Sie zwischenzeitlich Änderungen an den von der Kollision betroffenen Adressen vorgenommen, können Sie hierüber die Kollisionsprüfung wiederholen.

## <span id="page-3-3"></span>Mögliche Kollision festgestellt mit

Nach Überprüfung der Daten werden in diesem Feld alle Adressen der Bestandsdaten angezeigt, die teilweise Übereinstimmungen oder - bei phonetischer Suche - Ähnlichkeiten mit den Angaben zur überprüften Person aufweisen.

### <span id="page-3-4"></span>Detailinformation

In diesem Bereich werden detaillierte Angaben zu der jeweils aktuellen Adresszeile angezeigt.

## <span id="page-3-5"></span>Funktionen in der Abschlussleiste

#### <span id="page-3-6"></span>Drucken

e.

Öffnet den Druckdialog.

## <span id="page-3-7"></span>OK und Schließen

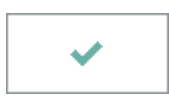

Sie beenden die Kollisionsprüfung und schließen das Fenster.

## <span id="page-4-0"></span>Abbruch und Schließen

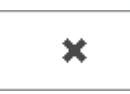

Sie beenden die Kollisionsprüfung und schließen das Fenster.